# Start-up card

# CSAM – Digitale Schlüssel aktivieren

### Was muss ich tun um einen digitalen Schlüssel zu aktivieren ?

#### Was Sie brauchen

- 1. Eine Aktivierungslink, den Sie während des Besuchs bei einem Registrierungsbüro per E-mail zugeschickt bekommen.
- 2. Den Aktivierungscode, den sie während des Besuchs beim Registrierungsbüro auf Papier erhalten.

### Digitale Schlüssel aktivieren:

#### Acktivierungslink

1. Öffnen Sie das E-Mail Postfacht der E-Mail Adresse, welche Sie während des Besuchs bei der Registrierungsstelle angegeben haben.

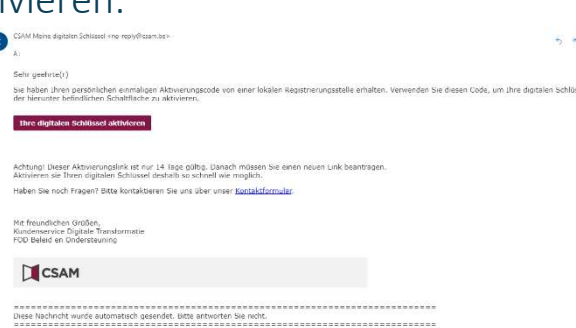

- 2. Öffnen Sie die E-mail "CSAM Meine digitalen Schlüssel : Aktivierung und klicken Sie auf den Knopf "Meine Digitalen Schlüssel – Aktivierung"
- 3. Gehen Sie zum nächsten Schritt "Aktivierungscode"

#### Aktivierungscode

- 1. Nachdem Sie den Aktivierungslink geöffnet haben geben Sie den Aktivierungscode ein, den Sie auf der Gemeinde empfangen haben.
- 2. Klicken Sie auf "Folgende"
- 3. Machen Sie weiter mit dem nächsten Schritt "Einen digitalen Schlüssel aktivieren""

#### Einen Digitalen Schlüssel aktivieren

Nachdem der richtige Aktivierungscode eingefügt wurde, können Sie einen Digitalen Schlüssel auswählen. Es gibt 3 verschiedene digitale Schlüssel:

CSAM CONSERVERS CONSUMER THE CONSERVERS OF CONSERVERS CONSERVERS CONSERVERS CONSUMER CONSERVERS CONSERVERS CONSERVERS CONSERVERS CONSERVERS CONSERVERS CONSERVERS CONSERVERS CONSERVERS CONSERVERS CONSERVERS CONSERVERS CONSE 1. Sicherheitscode via Email

2. Sicherheitscode via SMS 3. Sicherheitscode via

mobile App.

sea los

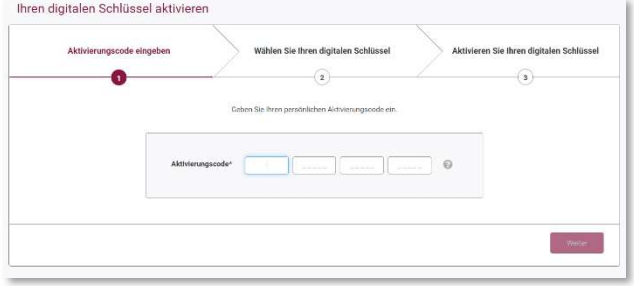

### Aktivieren Sie den digitalen Schlüssel "Einmaliger Sicherheitscode via E-mail"

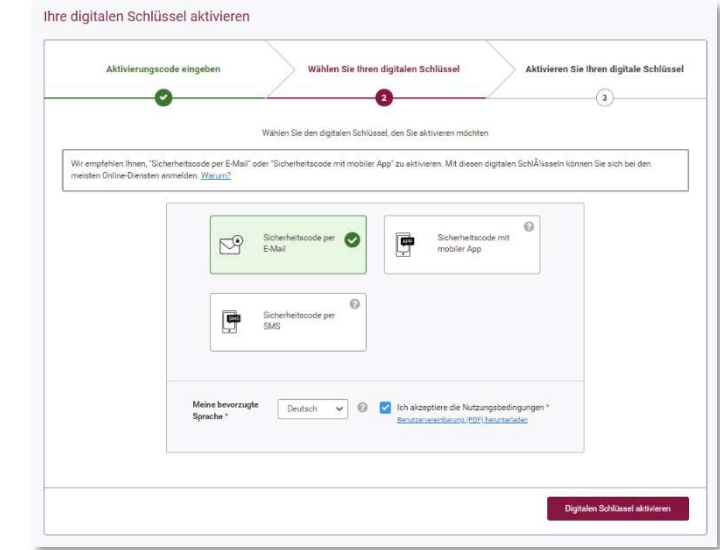

Den Benutzernamen und das Passwort festlegen

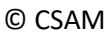

## Start-up card

# CSAM – Digitale Schlüssel aktivieren

Nachdem Sie einen Schlüssel ausgewählt haben müssen Sie Ihren Benutzernamen und Ihr Passwort bestimmen.

- 1. Fügen Sie einen Benutzernamen ein.
- 2. Fügen sie ein Passwort ein.
- 3. Wiederholen sie das Passwort
- 4. Klicken Sie auf "Nächstes"

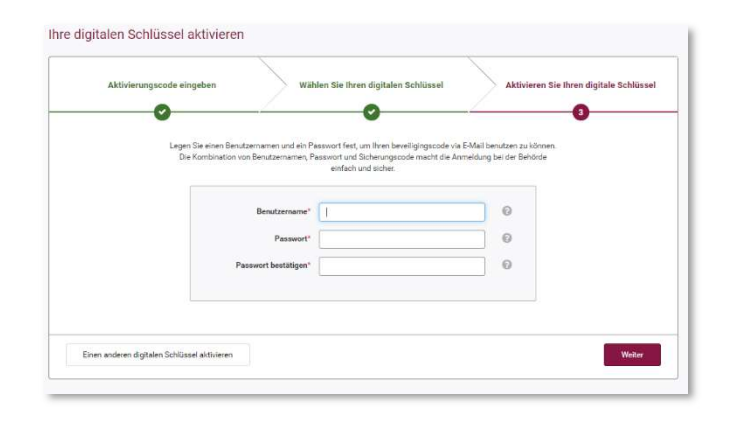

#### Öffnen sie Ihr E-mail Postfacht

Sie haben ein E-mail mit dem Aktivierungcode von von "CSAM – Meine digitalen Schlüssel"

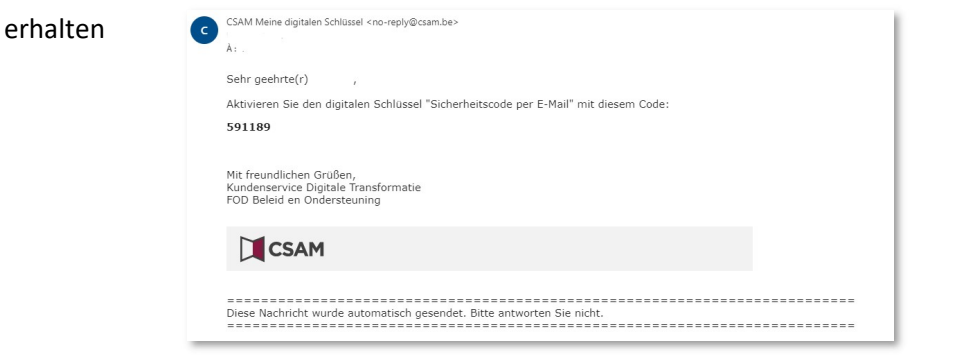

#### Aktivieren des digitalen Schlüssels "Sicherheitscode via E-mail"

Fügen sie den Aktivierungscode in das vorgesehene Feld und drücken Sie auf

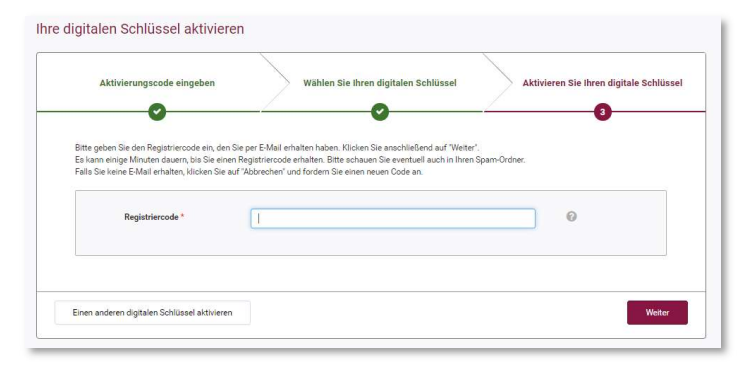

Der digitale Schlüssel "Sicherheitscode via E-Mail" wurde nun aktiviert.

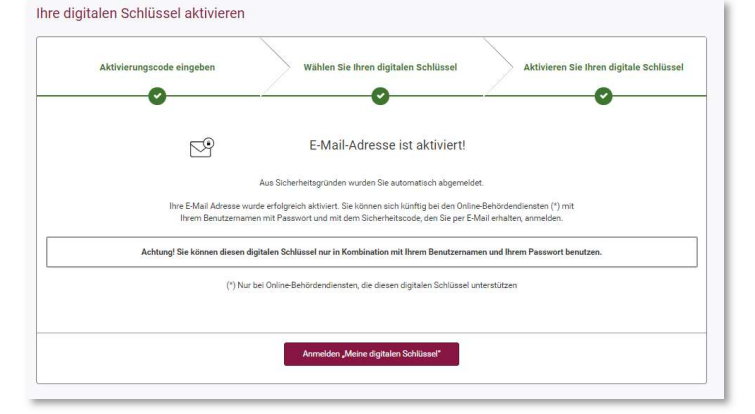

### Links

**Weiter** 

Ihre digitalen Schlüssel selbst verwalten :: https://iamapps.belgium.be/sma Hilfe : https://sma-help.bosa.belgium.be/en Helpdesk Meine digitalin Schlüssel: 02 740 79 92

servicedesk.dto@bosa.fgov.be

eID Helpdesk: 02 518 21 16

helpdesk.belpic@rrn.fgov.be